**SG FORMATION (SARL) ORGANISME DE FORMATION**

# **INITIATION PHOTOSHOP**

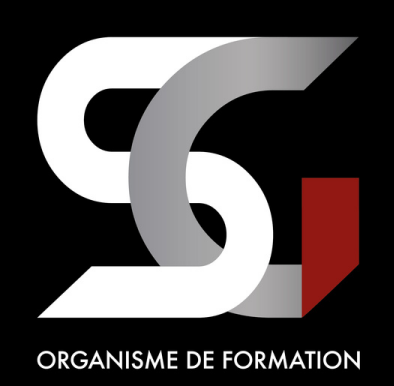

**SG FORMATION (SARL)** 03 10 45 21 85 326 Rue Verte, 59141 Thun-l'Évêque audrey@sg-formation.fr

922 290 333 000 17 – NDA 32 59 11 755 59 – Version 06/2020 – MAJ 09/2023 **Page 1/6**

**EN PRÉSENTIEL ET/OU DISTANCIEL**

Pour en savoir plus : **[sg-formation.fr](https://sg-formation.fr/)** 

**FORMATION INDIVIDUELLE**

## **INITIATION PHOTOSHOP**

## **DURÉE**

## **PUBLIC VISÉ**

**14 h** (*2 jours*)

**Tout public**

## **MODALITÉS D'ACCÈS**

Nos formations sont ouvertes **toute l'année** *(contactez-nous)*

## **ACCESSIBILITÉ**

Une **adaptation** des formations pour les **personnes en situation de handicap** est possible. **Les lieux de formation seront accessibles aux personnes en situation de handicap.** Une vérification sera établie. *Nous contacter : (Audrey, référent Handicap : 06 58 30 42 22)*

## **MOYENS PÉDAGOGIQUES**

**Formateur spécialisé - Supports pédagogiques (Power-Point - Livret apprenant) - Suivi du programme de formation**

## **SUIVI, ÉVALUATION, SANCTION**

➔ **Moyens permettant de suivre l'action de formation**

• Plans d'action de formation

## ➔ **Moyens permettant d'en évaluer les résultats**

- Réalisation de travaux durant la formation (2 évaluations)
- ➔ **Sanction**
	- Délivrance d'une attestation d'assiduité
	- **Formation Certifiante** : Passage de la certification **ICDL Édition d'images**

## **(RS6265)** ou **TOSA PHOTOSHOP ([RS6204\)](https://www.francecompetences.fr/recherche/rs/6204)**

## **OBJECTIFS PÉDAGOGIQUES**

## **A l'issue de la formation, le stagiaire sera capable de :**

- **Retoucher les photos numériques**
- Concevoir des **compositions d'images**, **les intégrer dans un site web ou une plaquette publicitaire**
- **Maitriser les sélections et les calques**

## **PRÉREQUIS**

• Aucun

## **CERTIFICAT**

## **CERTIFICATION ICDL**

## **Objectifs et contexte de la certification**

La certification « ICDL - Édition d'images » valide la capacité d'individus à produire des images, pouvant être des créations originales ou à partir d'images existantes, afin de de communiquer des messages ou illustrer des idées sous forme de documents numériques, à l'aide d'un logiciel d'édition d'images.

#### **Compétences attestées**

- Connaître les principaux concepts liés à l'utilisation des images numériques, comprendre les options des formats graphiques et les notions liées aux couleurs
- Ouvrir une image existante, enregistrer une image dans différents formats et définir les options du fichier de sauvegarde
- Utiliser efficacement les options intégrées comme l'affichage des barres d'outils et des palettes pour améliorer la productivité pour réaliser la création et le traitement d'une image
- Capturer et enregistrer une image, utiliser des outils variés de sélection et manipuler les images, créer et utiliser des calques, travailler avec du texte, utiliser des effets et des filtres, utiliser des outils de dessin et peinture pour réaliser des modifications sur une image
- Utiliser les outils de dessin et de peinture du logiciel pour modifier une image
- Préparer les images pour l'impression ou la publication

### **Modalités d'évaluation**

Test en ligne automatisé et sécurisé permettant l'évaluation des compétences en s'appuyant sur une mise en situation de cas pratiques et soumis aux conditions de passage d'examen de la fondation ICDL (surveillance obligatoire par un Examinateur ICDL, sans supports).

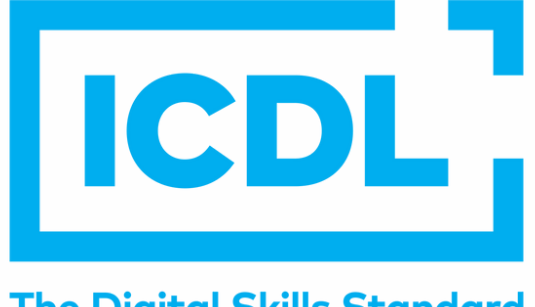

**The Digital Skills Standard** 

## **CERTIFICAT**

## **CERTIFICATION TOSA**

## **Objectifs et contexte de la certification**

Les évaluations et certifications Tosa sur Adobe Photoshop permettent de mesurer et de certifier les compétences d'un individu sur Adobe Photoshop. Les tests d'évaluations Tosa se passent en ligne en conditions libres. Les certifications Tosa se passent en conditions d'examen dans un centre agréé ou à distance, via une solution intégrée d'e-surveillance.

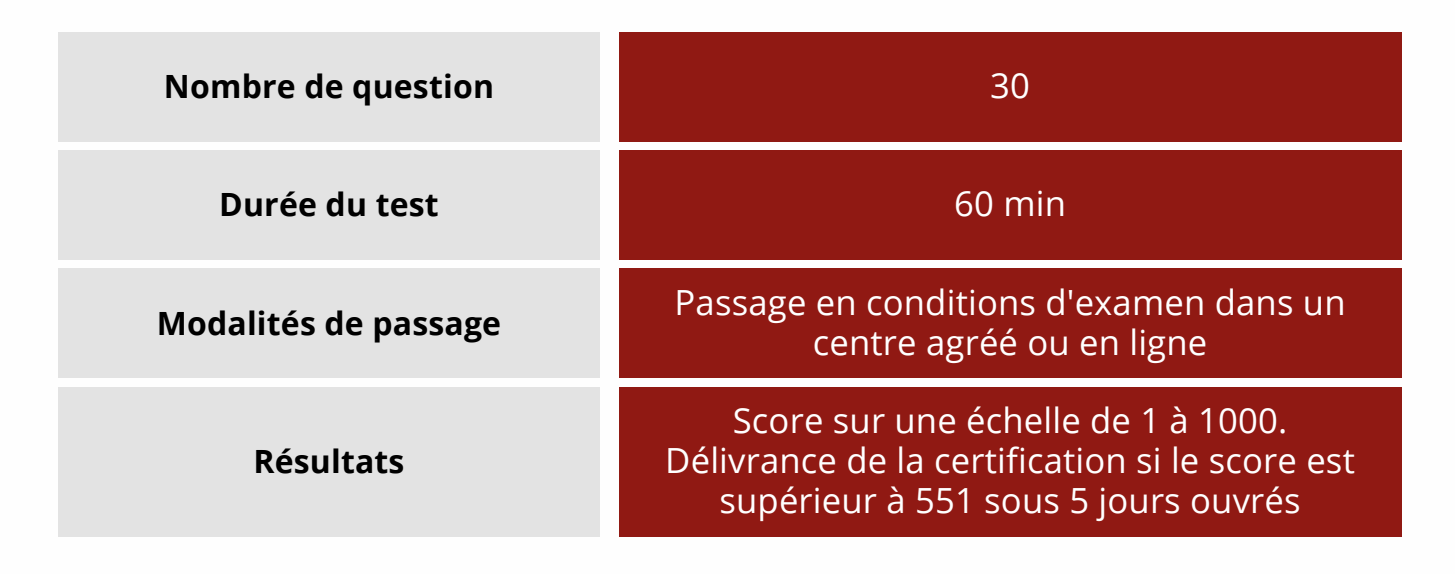

## **Modalités d'évaluation**

Test adaptatif en ligne

Algorithme adaptatif : le niveau des questions s'adapte au niveau du candidat tout au long du déroulement du test

Scoring mathématique IRT (Item Response Theory) : score sur 1000

Typologies de questions : activités interactives (relier, glisser-déposer, cliquer sur zone, listes déroulantes, etc.), QCM et exercices de mises en situation dans l'environnement Adobe Photoshop rencontrées en entreprise

**Le diplôme Tosa est délivré si le score minimal défini pour chaque certification est atteint par le candidat. En deçà, une attestation de passage lui sera envoyée. Si vous validez votre certification Tosa, n'oubliez pas de faire figurer votre score sur votre CV ou sur votre profil LinkedIn.**

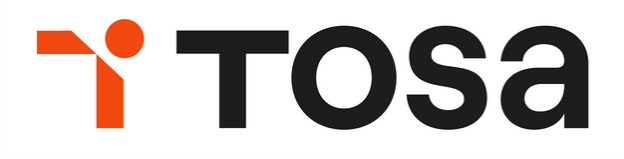

## **PROGRAMME**

## **JOUR 1**

## **MODULE 1 : PRINCIPES DE BASE**

- Présentation et prise en main
- Barre de menu, barre d'outils
- Palettes flottantes

### **MODULE 2 : ESPACE DE TRAVAIL**

- Grille
- Règles
- Unités

### **MODULE 3 : OUVERTURE ET ENREGISTREMENT**

- Formats de fichiers
- Échantillonnage
- Poids et compression d'image
- Résolution, taille en pixels, taille d'impression
- Nombre de couleurs
- Transparence
- Raccourci

## **MODULE 4 : SÉLECTION ET MODIFICATION**

- Gomme
- Retouche
- Baguette magique
- Lasso
- Pipette
- Copie, déplacement, rotation, miroir, inclinaison
- Étalement, adoucissement, accentuation

### **MODULE 5 : CORRECTION D'UNE IMAGE**

- Ajustement des couleurs
- Contraste, luminosité
- Teinte, saturation
- Courbes de niveau
- Recadrage
- Rotation, retournement, négatif Couleurs et balance des couleurs
- Réglages par les variantes Calque de réglage

**Evaluation 1**

## **MODULE 6 : EFFETS SUR L'IMAGE**

- Déformations
- Effets
- Contours
- Flous, bruits, diffusion
- Accentuer
- Autres filtres

### **MODULE 7 : LES CALQUES**

- Fond
- Création de calque bitmap
- Opacité, visibilité
- Agencement des calques
- Fusion de calques
- Masques de fusion

## **MODULE 8 : AFFICHAGE DE L'IMAGE**

- Taille réelle
- Zoom
- Main

### **MODULE 9 : DESSIN**

- Pinceau
- Tampon
- Aérographe
- Pot de peinture Dégradés

## **MODULE 10 : INSERTION DE TEXTE**

- Calque de texte
- Saisie
- Modification
- Mise en forme

### **MODULE 11 : IMPRESSION DE L'IMAGE**

- Principes
- Réglages
- Mode
- Repères